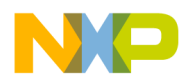

**Freescale Semiconductor** Document Number: KSDK130K66FRN Release Notes **Rev. 0, 10/2015** 

# **Kinetis SDK v.1.3.0 Release Notes for the Freescale Freedom FRDM-K66F Development Platform**

#### <span id="page-0-0"></span>**1 Overview**

These are the release notes for the Freescale Kinetis Software Development Kit (KSDK) v1.3.0 support for the Freescale Freedom FRDM-K66F development platform. This release adds support for the boards, including the set of demos and examples, into an existing KSDK 1.3.0 installation. For more information about the KSDK 1.3.0 content, structure, and limitations, see the *Kinetis SDK v.1.3.0 Release Notes* (document KSDK130RN).

For the latest version of this and other Kinetis SDK documents, see the Kinetis SDK homepage KINETIS-SDK: [Software Development Kit for](http://www.freescale.com/ksdk)  [Kinetis MCUs](http://www.freescale.com/ksdk).

#### Contents

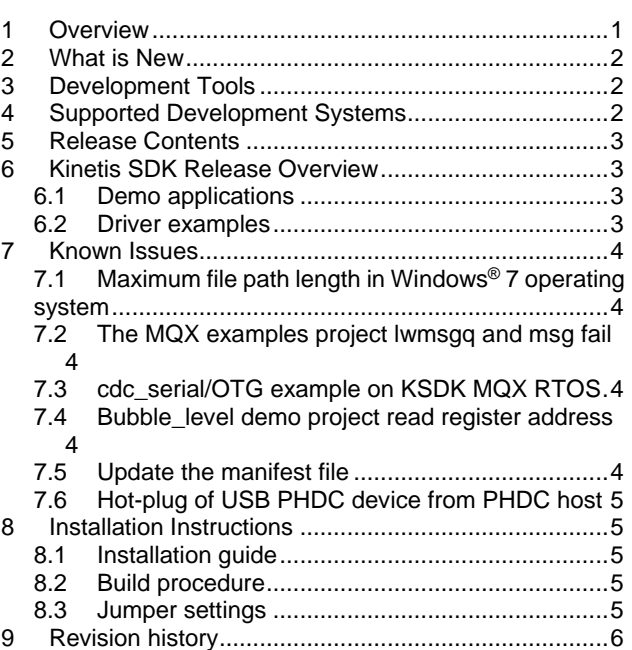

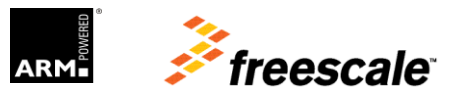

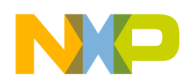

#### <span id="page-1-0"></span>**2 What is New**

These are the new features for Kinetis SDK v1.3.0:

- Added board support for Freescale Freedom FRDM-K66F development platform
- <span id="page-1-1"></span>Added MQX™ RTOS support for the Freescale Freedom FRDM-K66F development platform

#### **3 Development Tools**

The Kinetis SDK v1.3.0 was compiled and tested with these development tools:

- Kinetis Design Studio IDE  $v3.0$
- IAR Embedded Workbench for ARM<sup>®</sup> version 7.40.7
- MDK-ARM Microcontroller Development Kit (Keil)<sup>®</sup> 5.15
- Makefiles support with GCC revision 4.9-2015-q1-update from ARM Embedded
- <span id="page-1-2"></span>• Atollic<sup>®</sup> TrueSTUDIO<sup>®</sup> 5.3.1

## **4 Supported Development Systems**

This release supports boards and devices listed in this table. Boards and devices in boldface were tested in this release:

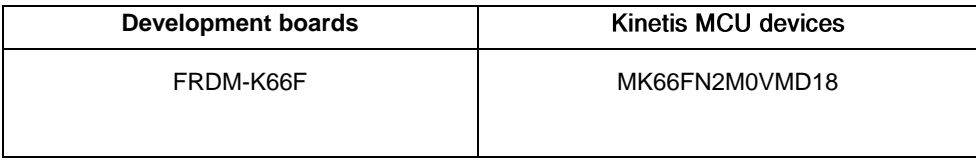

#### **Table 2. Release contents**

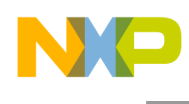

# <span id="page-2-0"></span>**5 Release Contents**

The table below describes the contents of this release.

**Table 3. Release contents**

| <b>Deliverable</b>                                  | Location                                                                        |
|-----------------------------------------------------|---------------------------------------------------------------------------------|
| Examples                                            | <install_dir>/examples/</install_dir>                                           |
| Demo applications                                   | <install_dir>/examples/<board_name>/demo_apps/</board_name></install_dir>       |
| <b>USB Demo applications</b>                        | <install_dir>/examples/<board_name>/demo_apps/usb/</board_name></install_dir>   |
| Driver examples                                     | <install_dir>/examples/<board_name>/driver_examples/</board_name></install_dir> |
| Documentation                                       | <install_dir>/doc/</install_dir>                                                |
| Middleware                                          | <install_dir>/middleware/</install_dir>                                         |
| File system                                         | <install_dir>/middleware/filesystem/</install_dir>                              |
| RTOS Kernel Code, RTOS abstraction implementations, | <install dir="">/rtos/</install>                                                |
| and RTOS kernel folders                             |                                                                                 |
| cmake toolchain files                               | <install_dir>/tools</install_dir>                                               |
| USB stack and USB projects to build libraries       | <install dir="">/usb/</install>                                                 |

## <span id="page-2-1"></span>**6 Kinetis SDK Release Overview**

#### <span id="page-2-2"></span>**6.1 Demo applications**

The demo applications demonstrate the usage of the driver libraries and other integrated software solutions on supported development systems. For details, see the *Kinetis SDK v.1.3 Demo Applications User's Guide* (document KSDK13K66FDEMOUG).

#### <span id="page-2-3"></span>**6.2 Driver examples**

The driver examples demonstrate configuring drivers by passing configuration data to the API functions. For details, see the *Kinetis SDK v.1.3 Demo Applications User's Guide* (document KSDK13DEMOUG).

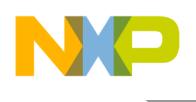

## <span id="page-3-0"></span>**7 Known Issues**

## <span id="page-3-1"></span>**7.1 Maximum file path length in Windows® 7 operating system**

Windows<sup>®</sup> 7 operating system imposes a 260 character maximum length for file paths. When installing the Kinetis SDK, place it in a directory close to the root to prevent file paths from exceeding the maximum character length specified by the Windows operating system. The recommended location is the C:\Freescale folder.

## <span id="page-3-2"></span>**7.2 The MQX examples project lwmsgq and msg fail**

The MQX examples project lwmsgq and msg print incorrectly and out of order on the terminal screen because of overloading the nio\_serial driver.

#### <span id="page-3-3"></span>**7.3 cdc\_serial/OTG example on KSDK MQX RTOS**

Follow these steps to run the host cdc\_serial/OTG example on the KSDK MQX RTOS.

1. Add two lines to the rtos/mqx/config/mcu/<soc\_name>/mqx\_sdk\_config.h

```
#define BSPCFG_ENABLE_IO_SUBSYSTEM
```
#define printf debug\_printf

2. Re-compile all libraries such as mqx <br/> <br/>board\_name>, mqx\_stlib<br/> <br/>stord\_name>, ksdk\_mqx\_lib, and usbh  $sdk$  <br/>board name> mqx.

## <span id="page-3-4"></span>**7.4 Bubble\_level demo project read register address**

In some cases, the Bubble\_level demo project cannot read the register address. The demo project sometimes ends with an error, displaying the message "Unexpected result from WHO AM I" in the log. This is typically after the reset button is pressed, or if there is a repeated download. As a workaround, switch the power of the entire board off and on again.

#### <span id="page-3-5"></span>**7.5 Update the manifest file**

The ksdk manifest.xml manifest file cannot be updated to contain Freescale Freedom FRDM-K66F development platform information. As a result, when a new Processor Expert project that is Kinetis SDK enabled is created for the FRDM-K66F platform, the an error is reported in the Project Wizard that says "Board FRDM-K66F is not supported by selected SDK 1.3.0". This issue exists in the Processor Expert for the Kinetis v.3.0.1 project.

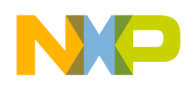

One workaround is to manually modify the ksdk manifest.xml manifest file in the folder where KSDK is installed. The following lines need to be added inside the  $\&$ boards $>$ boards $>$ tag:

```
<board id="FRDM_K66F" name="frdmk66f"
package="MK66FN2M0VMD18" user name="FRDM-K66F">
     <source value="examples/frdmk66f/*.c"/>
     <source value="examples/frdmk66f/*.h"/>
```
</board>

<span id="page-4-0"></span>Also see the ksdk frdmk66f manifest.xml file in the folder where KSDK is installed.

#### **7.6 Hot-plug of USB PHDC device from PHDC host**

When running the PHDC demo, the PHDC device should not be unplugged from the PHDC host until enumeration is completed. Otherwise, communication fails and the host application must be restarted.

## <span id="page-4-1"></span>**8 Installation Instructions**

#### <span id="page-4-2"></span>**8.1 Installation guide**

This package is installed as an update of an existing KSDK 1.3.0. Before installing this package, ensure that the KSDK 1.3.0 is installed. Run the installer for the Kinetis SDK v1.3.0 with FRDM-K66F Freescale platform to install the package.

#### <span id="page-4-3"></span>**8.2 Build procedure**

For build procedures, see the *Getting Started with Kinetis Software Development Kit (KSDK) v.1.3 for the Freescale Freedom FRDM-K66F Development Platform* (KSDK13K66FGSUG).

#### <span id="page-4-4"></span>**8.3 Jumper settings**

These are the jumper settings for FRDM-K66F standalone operation:

- J34, J35, J36 default ON at position 1-2
- J37, J38 default ON at position 2-3
- J21 setting ON to supply power for USB host and OPEN to disable power of USB host

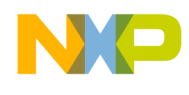

# <span id="page-5-0"></span>**9 Revision history**

This table summarizes revisions to this document.

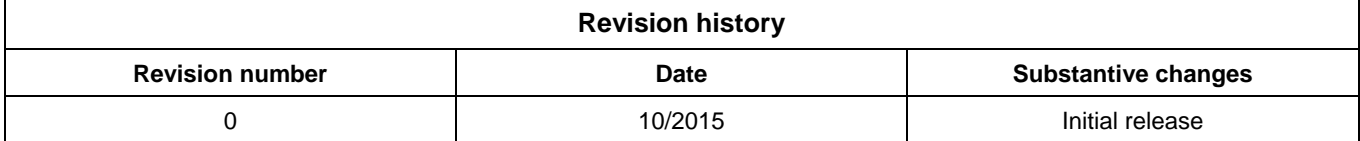

**Kinetis SDK v.1.3.0 Release Notes for the Freescale Freedom FRDM-K66F Development Platform, Rev. 0, 10/2015** 6

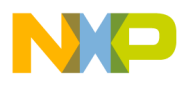

**How to Reach Us:**

**Home Page:** www.freescale.com

**Web Support:** www.freescale.com/support Information in this document is provided solely to enable system and software implementers to use Freescale products. There are no express or implied copyright licenses granted hereunder to design or fabricate any integrated circuits based on the information in this document.

Freescale reserves the right to make changes without further notice to any products herein. Freescale makes no warranty, representation, or guarantee regarding the suitability of its products for any particular purpose, nor does Freescale assume any liability arising out of the application or use of any product or circuit, and specifically disclaims any and all liability, including without limitation consequential or incidental damages. "Typical" parameters that may be provided in Freescale data sheets and/or specifications can and do vary in different applications, and actual performance may vary over time. All operating parameters, including "typicals," must be validated for each customer application by customer's technical experts. Freescale does not convey any license under its patent rights nor the rights of others. Freescale sells products pursuant to standard terms and conditions of sale, which can be found at the following address: freescale.com/SalesTermsandConditions.

Freescale, the Freescale logo, and Kinetis are trademarks of Freescale Semiconductor, Inc., Reg. U.S. Pat. & Tm. Off. Tower is a trademark of Freescale Semiconductor, Inc. All other product or service names are the property of their respective owners. ARM, ARM powered logo, Keil, and Cortex are registered trademarks of ARM Limited (or its subsidiaries) in the EU and/or elsewhere. All rights reserved.

© 2015 Freescale Semiconductor, Inc. All rights reserved.

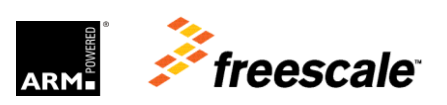